#### **I. COURSE DESCRIPTION:**

A. Department Information:

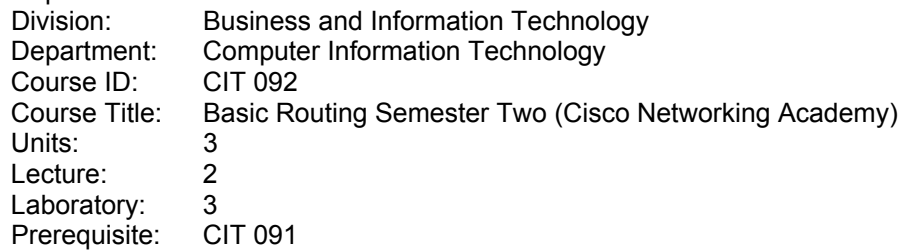

Catalog Description:

This course is the second in a series of four semester courses designed to prepare the student to test for the Cisco Certified Network Associate (CCNA™) certification. CCNA certification indicates a foundation in and apprentice knowledge of networking for the small office/home office (SOHO) market. Topics covered include router fundamentals, router setup and configuration, network management, routing and routed protocols, and network troubleshooting. (Formerly MIS 091)

B. Schedule Description: Networking Fundamentals Semester Two (Cisco Networking Academy). Topics include: OSI, Routing, TCI/IP, Router Configuration and Troubleshooting. (Formerly MIS 091)

## **II. NUMBER OF TIMES COURSE MAY BE TAKEN FOR CREDIT:** One

#### **III. EXPECTED OUTCOMES FOR STUDENTS:**

Upon successful completion of the course, the student will be able to:

- A. describe in detail the OSI layers.
- B. differentiate between various LAN technologies, especially the varieties of Ethernet.
- C. build the semester 2 topology given routers, switches, cables, hubs, and transceivers.
- D. log into the router, use different router modes, use editing features and context-sensitive help.
- E. demonstrate the router show commands, router testing commands.
- F. perform tasks related to the TCP/IP protocol suite configuration of routers.
- G. configure a router using the setup command and dialog.
- H. flowchart the process for altering and saving the router configuration file.
- I. perform the password recovery procedure.
- J. diagram the ways a router can obtain an IOS image.
- K. demonstrate the ability to use the configuration register calculator.
- M. use the IOS commands relevant to loading and monitoring IOS images.
- N. create a complete CLI configuration template.
- O. complete CLI configuration of a router (with a completely erased configuration file) in 10 minutes or less.
- P. create a variety of diagrams to explain TCP in detail.<br>Q. create a Class B network planning scheme.
- create a Class B network planning scheme.
- R. configure and verify static and default routes on a router.
- S. configure and verify the dynamic routing protocols RIP and IGRP on a router.<br>Type working in teams, build and troubleshoot a complete 5-router topology
- working in teams, build and troubleshoot a complete 5-router topology.

## **IV. CONTENT**

- A. The OSI Model
	- 1. Layered network model
	- 2. The OSI model layer functions<br>3. Peer-to-peer communications
	- Peer-to-peer communications

San Bernardino Valley College Curriculum Approved: February 2, 2004 Last Updated: January 2004

- 4. Five steps of data encapsulation
- 5. LAN devices and technologies
- 6. Ethernet and EEE 802.3 standards
- 7. Carrier sense multiple access with collision detection
- 8. Logical (IP) addressing
- 9. MAC addressing
- 10. TCP/IP environment
- 11. Subnetworks
- 12. Host Layer (the Upper 4 Layers of the OSI Model)
- 13. Application, presentation and session layers
- 14. Transport layer Transport layer functions
- B. WANS
	- 1. WANs and devices
	- 2. WAN standards
	- 3. WAN technologies
	- 4. WANs and Routers
	- 5. Router Basics
	- 6. The function of a router in a WAN
	- 7. Semester 2 lab topology
- C. Router User Interface
	- 1. User and privileged modes
	- 2. User mode command list<br>3. Privileged-mode comman
	- 3. Privileged-mode command list
	- 4. User router help functions
	- 5. Using IOS editing commands
	- 6. Using IOS command history
	- 7. Using the Router Interface and Interface Modes
	- 8. Lab: Router user interface
	- 9. Lab: Router user interface modes
- D. Router Components
	- 1. External router configuration sources
	- 2. Internal router's configuration components<br>3. RAM for working storage in the router
	- RAM for working storage in the router
	- 4. Router modes
	- 5. Router Show Commands
	- 6. Examining router status by using router status commands
	- 7. The show running-configuration and show startup-configuration commands
	- 8. The show interfaces, show version and show protocols commands
	- 9. Lab: router show commands
	- 10. Routers Network Neighbors
	- 11. Gaining Access to other routers by using CISCO Discovery Protocols (CDP)<br>12. Showing CDP neighbor entries
	- Showing CDP neighbor entries
	- 13. A CDP configuration example
	- 14. Showing CDP entries for a device and CDP neighbors
	- 15. Lab: CDP Neighbors
	- 16. Basic Networking Testing
	- 17. Testing process that uses the OSI model
	- 18. Testing the application layer by using telnet
	- 19. Testing the network layer using the ping command
	- 20. Testing the network layer with the trace command
	- 21. Testing network layer with the show ip route command
	- 22. Using the show interfaces serial command to test the physical and data link layers
	- 23. The show interfaces and clear counters command
	- 24. Checking real-time traffic with debug
- 25. Troubleshooting tools challenge
- E. Router Boot Sequence and Setup Mode
	- 1. Router startup routine
	- 2. Router startup sequence
	- 3. Commands related to router startup
	- 4. System Configuration Dialog
	- 5. Using the setup command
	- 6. Setting up global parameters
	- 7. Setting up interface parameters
	- 8. Setting up script review and use
	- 9. Router Setup Lab
- F. Router Configuration Files
	- 1. Router configuration file information
	- 2. Working with Release 11.x configuration files
	- 3. Working with pre-Release 11.0 configuration files
	- 4. Using the copy running-config TFTP and copy TFTP running-configuration commands
	- 5. Describe using NVRAM with Release 11.x.
	- 6. Using NVRAM with Pre-11.0 IOS software
	- 7. Router Configuration Modes
	- 8. Using router configuration modes
	- 9. Global configuration modes
	- 10. Configuring routing protocols
	- 11. Interface configuration commands
	- 12. Configuring a specific interface
	- 13. Configuration Methods
	- 14. Password configuration methods
	- 15. Router identification configuration
	- 16. Configuration labs
	- 17. Cisco configmaker
	- 18. Router config. Web browser
- G. The Basics of IOS Versions
	- 1. Locating the Cisco IOS software
	- 2. Configuration register values
	- 3. The show version command
	- 4. Bootstrap Options in Software
	- 5. Boot system commands
	- 6. Preparing for the use of TFTP
	- 7. The show flash command
	- 8. IOS Naming and Software Image Backup
	- 9. Cisco's IOS naming conventions<br>10. The copy flash TFTP command
	- The copy flash TFTP command
	- 11. The show TFTP flash command
	- 12. How to load a software image backup
- H. Configuring a Route from the CLI after Start-up Config has been Erased
	- 1. Router configuration process
	- 2. Router password recovery procedure on 1700 and 2500 series routers.
	- 3. Router Configuration Lab
	- 4. Individual router config.
	- 5. The TCP/IOP Protocol Suite
	- 6. The Internet TCP/IP protocols and the OSI model
	- 7. TCP/IP protocol stack and the application layer
	- 8. TCP/IP protocol stack and the transport layer
	- 9. TCP and UDP segment format
	- 10. TCP and UDP port numbers
- 11. TCP three-way handshake/open connection
- 12. TCP simple acknowledgment and windowing
- 13. Layer 3 Concepts
- 14. TCP/IP and the Internet Layer
- 15. Diagram the IP datagram
- 16. Internet Control Message Protocol (ICMP)
- 17. How ARP works
- J. IP Addressing and Subnetting
	- 1. The purpose of IP address
	- 2. The role of host address on a routed network<br>3. The role of broadcast addresses on a routed r
	- The role of broadcast addresses on a routed network
	- 4. The assignment of router interface and network IP addresses
	- 5. The Role of DNS in Router configurations
	- 6. The IP address command
	- 7. The IP host command
	- 8. Describe the IP name-server command
	- 9. How to enable and disable DNS on a router
	- 10. Show hosts command
	- 11. Verifying Address Configuration
	- 12. Verification commands
	- 13. The telnet and ping commands
	- 14. The trace command
	- 15. Assigning New Subnet Numbers to the Topology
	- 16. Topology challenge lab

## **V. METHODS OF INSTRUCTION:**

- A. Lecture
- B. Demonstration
- C. Multi-Media Presentations
- D. Computer-assisted instruction
- E. Class and Group Discussion of Significant Issues and Topics
- F. Group Activities

# **VI. TYPICAL ASSIGNMENTS:**

- A. Lecture:
	- 1. Analyze the physical connections of an existing lab setup, document the cabling and connections between devices, and draw a diagram of the lab equipment setup.
- B. Demonstration
	- 1. Working in teams of two, demonstrate the recovery procedure when a password is forgotten.
- C. Computer Assisted Instruction:
	- 1. Utilize the Interactive Lab Activity to configure a router.
- D. Class and Group Discussion
	- 1. Presented with a lab configuration where communications in faiing. Develop a list of potential causes and methods to test the network for those courses.
- E. Group Activities
	- 1. Record all of the interfaces (or port connectors) on the router and, any cable attached. Identify the cable type, connector, and the device attached to the other end. Create a table of the observations.

#### **VIII. EVALUATION:**

A. Methods of Evaluation:

- 1. Problem Solving Exercises
	- a. Typical Exercise
		- i. Router A cannot telnet to Router E. Using proper
			- troubleshooting techniques, discover and correct the problem.
- 2. Skills Demonstration
	- a. Typical Demonstration
		- i. Correctly connect all cables and hardware to build the 5 router topology shown in a diagram.
- 3. Objective Tests
	- a. Typical Question
		- i. What does it mean if your Cisco router command prompt is Router#?
			- a. You are in login mode;
			- b. You are in help mode
			- c. You are in user mode
			- d. You are in privileged mode
- 4. Written Assignments
	- a. Typical Assignment
		- i. Maintain a log in your Engineering Journal of all Cisco IOS router commands you are exposed to throughout the Semester Two curriculum. Include required syntax along with a description of the command.
- 5. Lab Activities
	- a. Typical Lab Activity
		- i. Make a console connection to the router and issue the "show cdp neighbors" command. Document the output of this command.
- B. Frequency of evaluation:
	- 1. On-line module examinations as each module is completed; the software provides immediate feedback and review
	- 2. On-line final examination
	- 3. Skill-based final exam
	- 4. Group work evaluated a minimum of three times per semester
- C. Typical exam question
	- 1. What information does testing a network using the "ping" command provide?

## **VII. TYPICAL TEXT(S)**

Cisco Systems, Inc. Cisco Networking Academy Program, CCNA 1 & 2 Companion Guide, Third Edition Indianapolis, IN: Cisco Press, 2003.

Cisco Systems, Inc. Cisco Networking Academy Program, CCNA 1 & 2 Engineering Journal & Workbook, Third Edition Indianapolis, IN: Cisco Press, 2003.

## **IX. OTHER SUPPLIES REQUIRED OF STUDENTS:** None